## **Registration for LO Applicants**

#### **Applicants:**

#### **LO – Registration**

First Applicants need to register their details on 'aeoindia.gov.in'.

For registration, applicant needs to click 'Registration' link in index page. Then Registration filling form will be shown in pop up window.

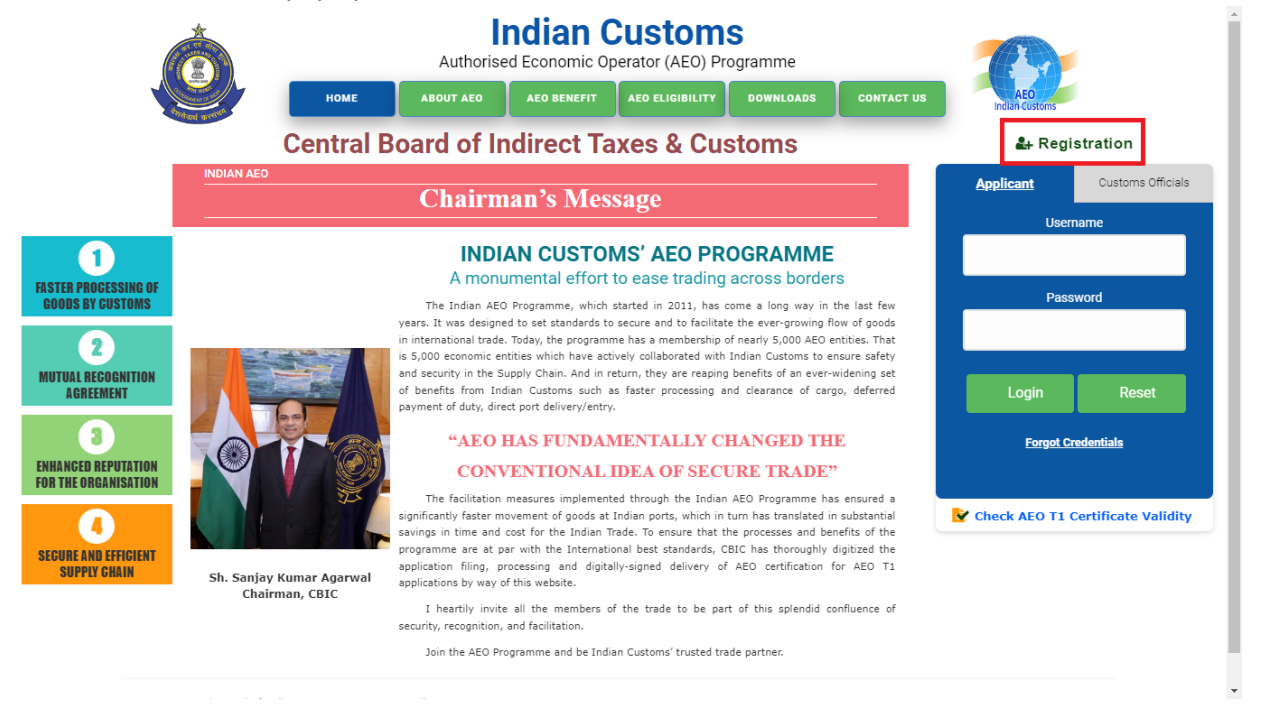

In **registration** screen, they needs to select '**LO**' in '**Register for'** option.

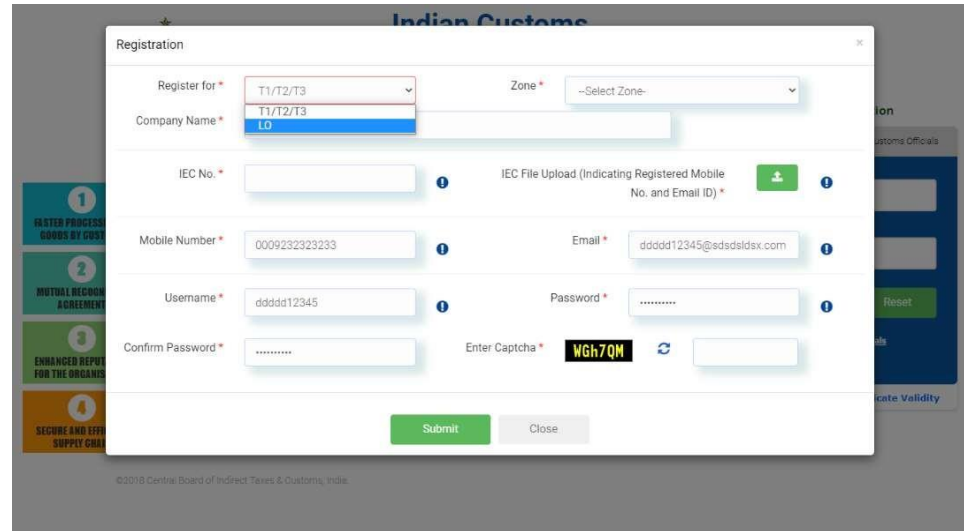

After selecting 'LO' option in 'Register for' selection list, applicant can see 'Business Entity \ Category and Upload relevant Document segment' to fill and upload required documents.

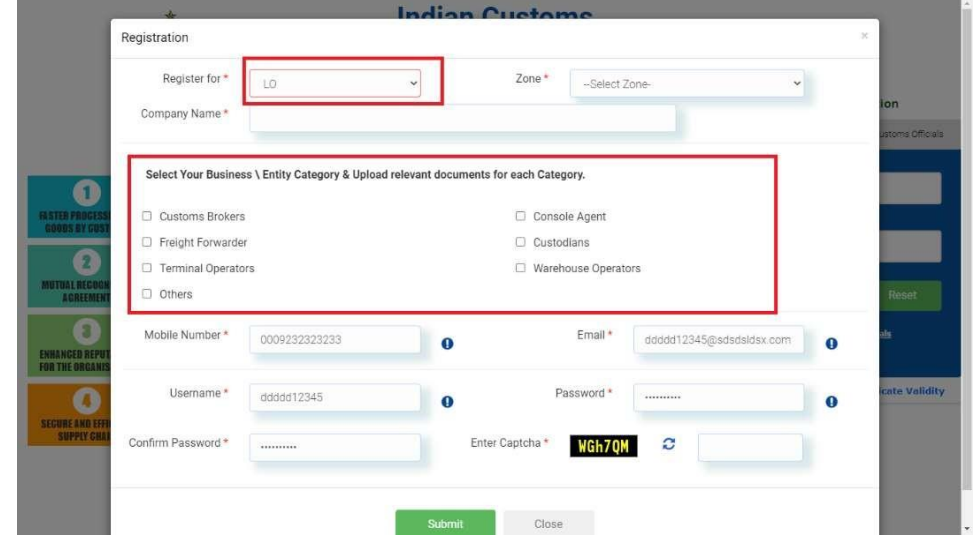

Then applicant have to fill in the details of 'Zone', 'Company Name', 'Contact Mobile Number', and Contact email Id' and 'Password'.

Then, they have to select their 'Business Category' from list of business category, if their business category is not listed, then they can select 'others' options and fill their appropriate business category name. Also they should upload relevant documents for each 'Business Category' selection. Business category document details as follow, i.e.,

- $\checkmark$  Customs Brokers: scan copy of 'Customs Brokers License'
- $\checkmark$  Console Agent: scan copy of 'Registration Letter' which had been issued by 'Indian Customs'
- $\checkmark$  Freight Forwarder: scan copy of 'relevant Document' which had been issued by 'Indian Customs' Or 'DGFT'.
- $\checkmark$  Custodians: scan copy of 'Public Notice \ Notification' which had been issued by 'Indian Customs'.
- $\checkmark$  Terminal Operators: scan copy of 'Public Notice \ Notification' which had been issued by 'Indian Customs'.
- $\checkmark$  Warehouse Operators: scan copy of 'Warehouse License' which had been issued by 'Indian Customs'.
- $\checkmark$  Others: relevant document which had been issued by 'Indian Customs'.

After filling these detail, they should enter 'captcha' text which will be shown beside 'captcha' text box.

Once all these details are filled, they can click 'Submit' button to save registration details.

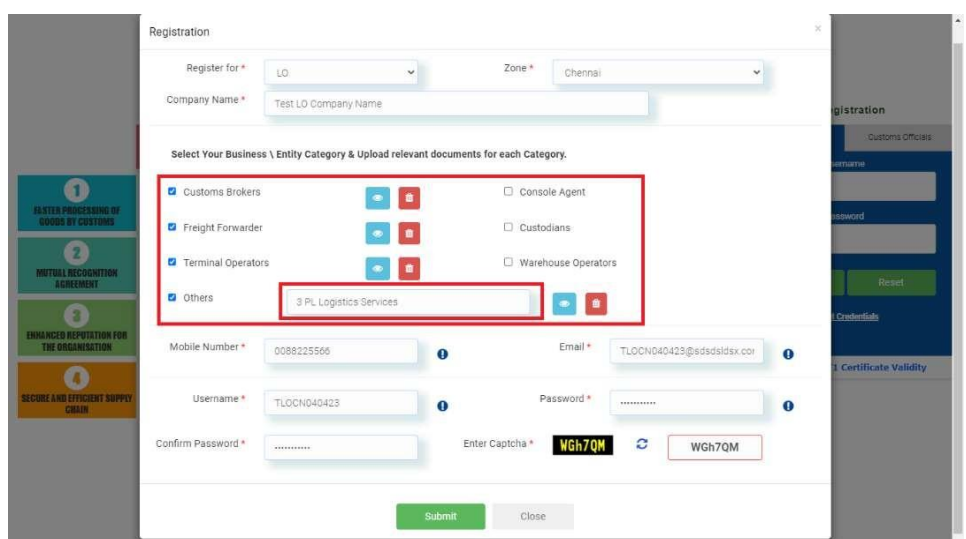

After submission of registration details, applicant will receive OTP on their contact email id and mobile which they will have filled in registration form.

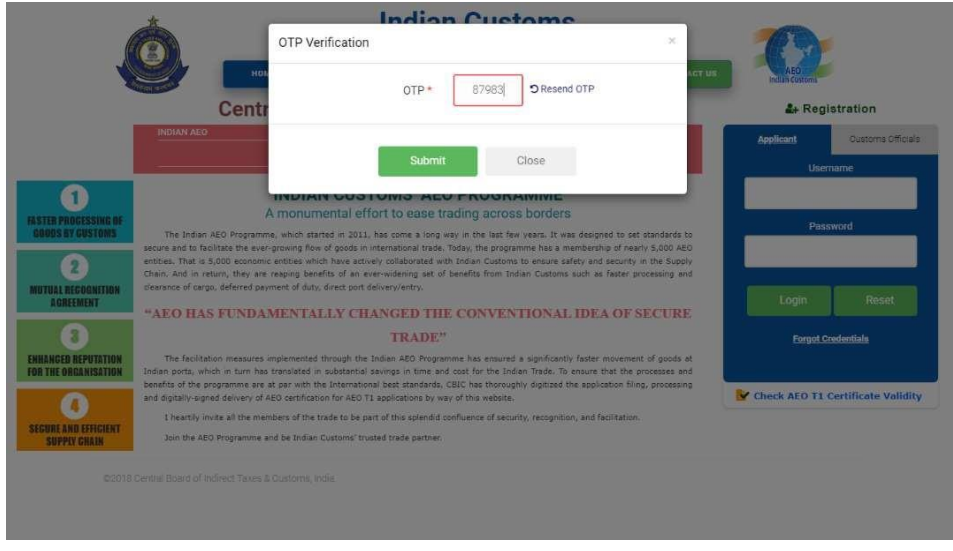

Applicant should enter correct OTP. If they will not receive then they can try with resend option to get OTP again. Also they can try this OTP for 5 times.

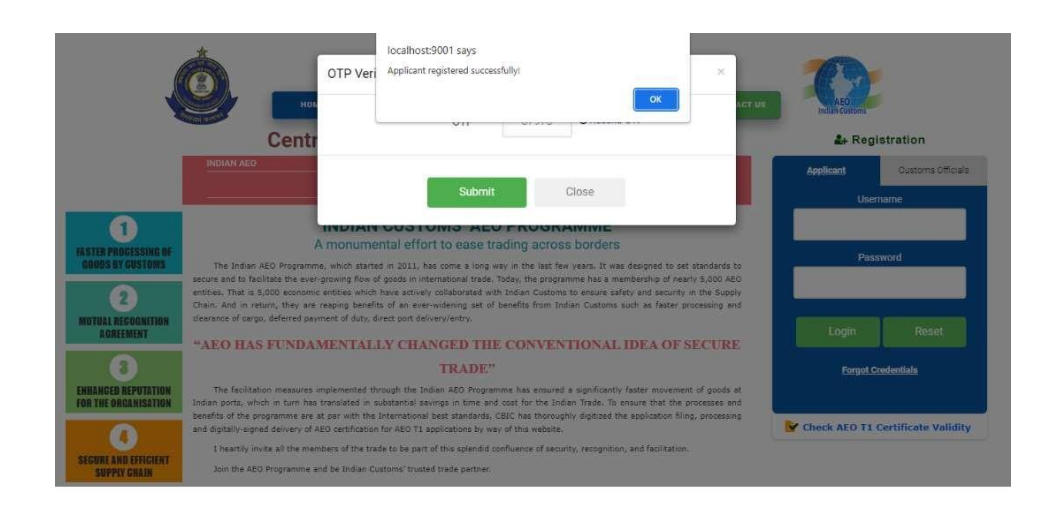

After entering correct OTP, registration will be saved successfully.

After success registration, their registration details will be moved to verification process of their filled details. Once verified, the applicant will be able AEO LO Application.

If their registration gets rejected, then they will get SMS and email with details of registration rejection. Based on the reasons, they can register again with appropriate details.

### **Registration Verification**

After successful submission of registration details, it will go to relevant Zonal official's portal to verify registration details. If all relevant details are verified, then only applicant can submit application on portal. Until then, applicant portal does not allow to apply for LO application. Verified message is sent to applicant's mobile and email.

In same way, registration isrejected, rejection message is sent to applicant's mail and mobile number, also registration is removed. So they can register again with appropriate details.

# **Applicant Portal:**

After successful login, inside portal they can see their profile (registration details). In that profile screen, they can view all registration details, especially business category which was/were selected in registration with uploaded documents. They can view those documents when they click on button beside business category list.

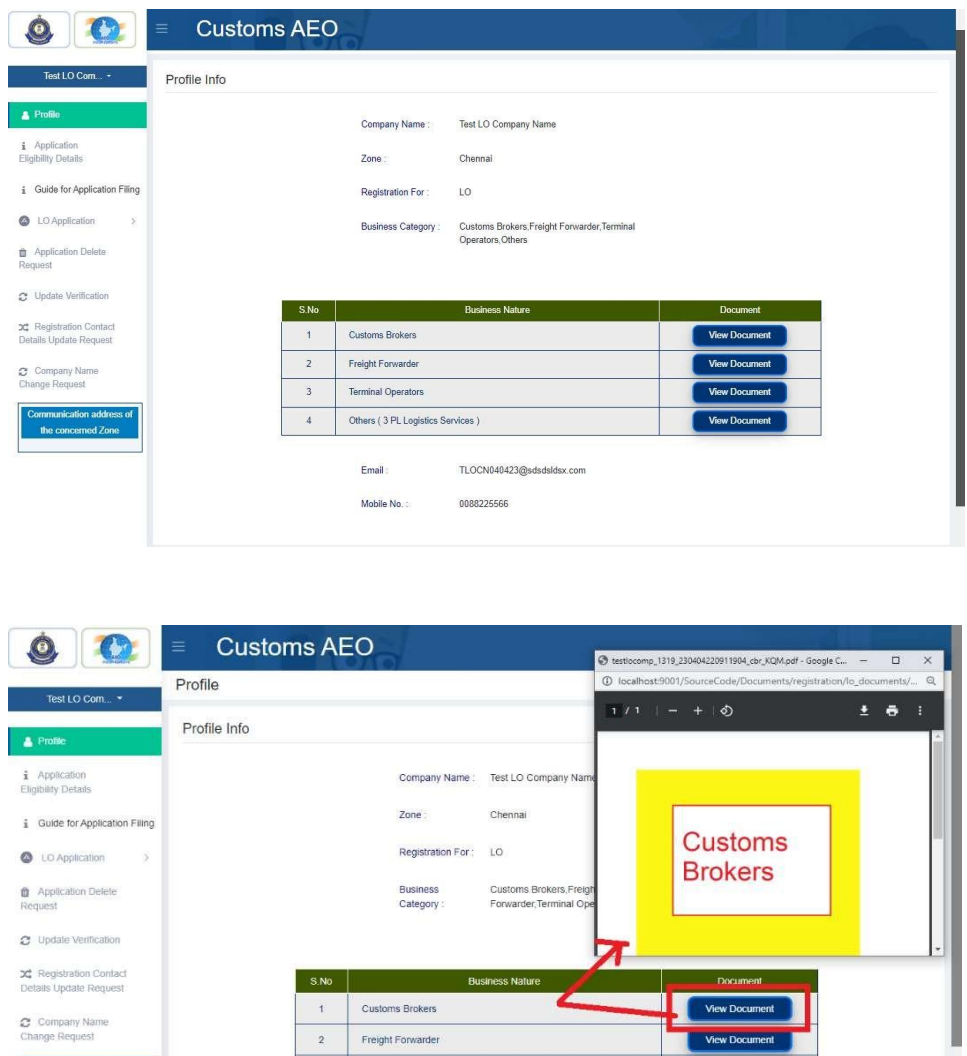

Also in applicant portal, they can see all available online application category (Tier) list with eligibility details, also they can go to entry page when clicking on specific category. If they don't register for that particular category or their registration has not verified, then they can go to entry page also showing specific error message.

3 Terminal Operators

Others (3 PL Logistics Services)

 $\frac{4}{3}$ 

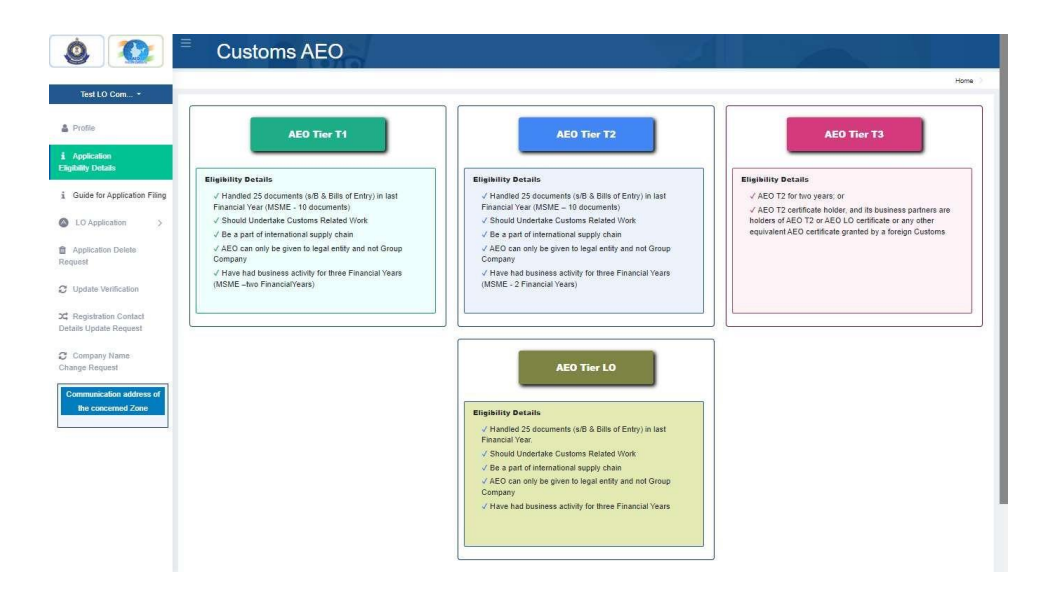